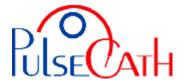

## IABP Driver AC3 Optimus Basic settings

- 1. Set MODE to Operator
- 2. Set the TRIGGER mode at Pattern, Peak or AP.
- 3. Set Alarms Permanent Off: press the Alarms button, press Permanent Off and confirm. The Gas Loss alarms are now disabled. The option of permanent disabling the Alarms needs to be enabled by the Arrow distributor.
- 4. Connect the iVAC to the "Arrow Pump adapter for 50cc IABs" using the male luer slip connector that is attached to the membrane. Connect the adapter into the IABP driver. See the Arrow manual for further information on using the Arrow Pump adapter.
- 5. When the iVAC is connected: start the IABP driver at a 1:2 Ratio and observe the movements of the membrane of the Membrane Pump.
- 6. When the membrane is moving smoothly and the timing is correct, set the Ratio at 1:1.

To set the IABP driver in INTERNAL mode: select INTERNAL in TRIGGER and remove the ECG cable from the IABP driver. Reconnect the ECG cable when returning to the ECG or PRESSURE triggering mode

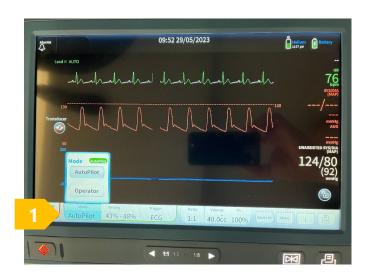

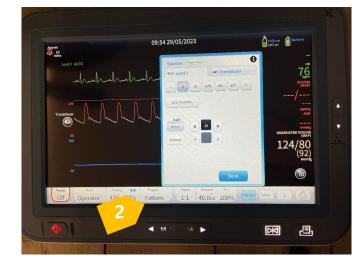

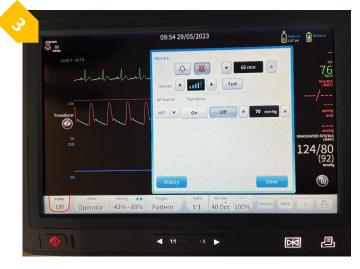

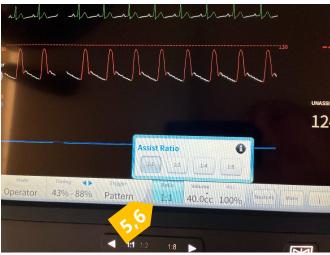

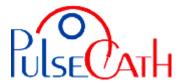

## Basic information to adjust the trigger times

The green line indicates the optimal time for supporting.

The iVAC should eject during diastole and aspirate during systole

- The inflation may come as soon as the slope of the AP curve is decreasing, just prior to the Dicrotic Notch
- The deflation should be set prior to the systole of the heart

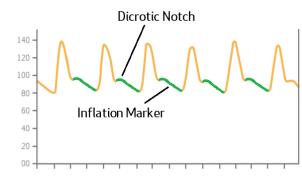

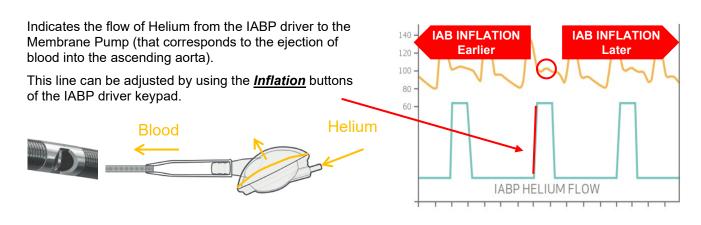

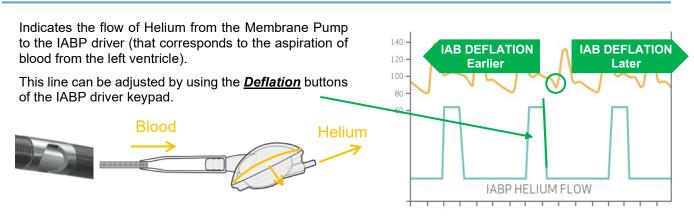

If a good trigger (ECG / pressure) is no longer available (ventricular fibrillation, extremely many extra-systoles, too fast/low heart rate), you can switch to internal trigger after disconnecting the ECG cable - initial frequency rate: 80 bpm.

| Possible alarms     | Reason                                                         | Solution                                                                               |
|---------------------|----------------------------------------------------------------|----------------------------------------------------------------------------------------|
| Leak in IAB Circuit | Heart rate too high or too many extra-systoles                 | Restart console or select Internal trigger in necessary                                |
| Rapid Gas Loss      |                                                                |                                                                                        |
| Check IAB Catheter  |                                                                |                                                                                        |
| ECG recorded        | ECG cable is still plugged in while trigger is set to internal | Disconnect the ECG cable (reconnect the cable if ECG trigger source is selected again) |